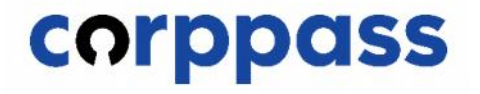

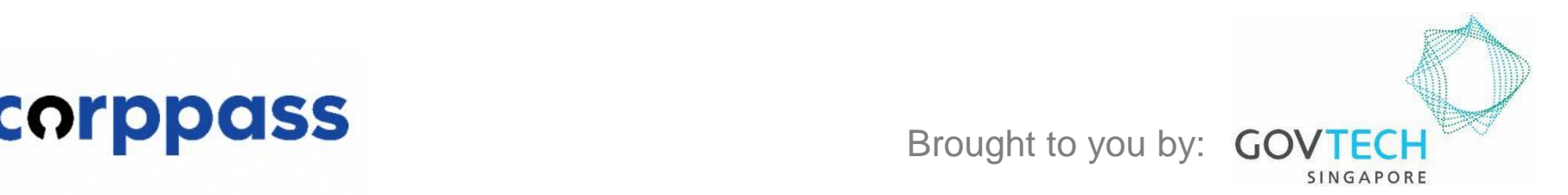

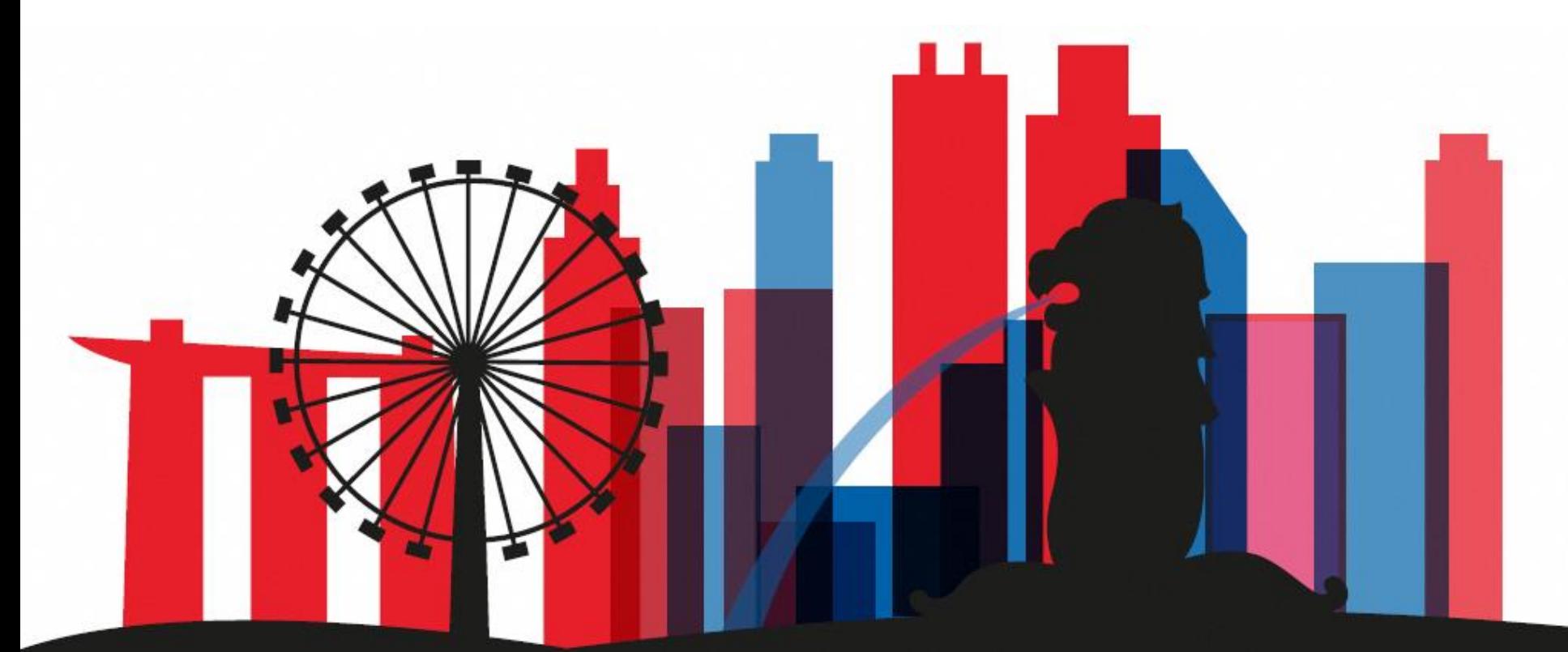

**Guide for Registered Officers from Sole Proprietors: Manage Corppass Admin Accounts** *(for Singapore Registered Sole Proprietors)*

corppass

This guide contains the following sections:

# [APPROVE A](#page-2-0)  [CORPPASS ADMIN APPLICATION](#page-2-0)

# [TERMINATE A](#page-20-0) [CORPPASS ADMIN ACCOUNT](#page-20-0)

# <span id="page-2-0"></span>APPROVE A CORPPASS ADMIN APPLICATION

corppass

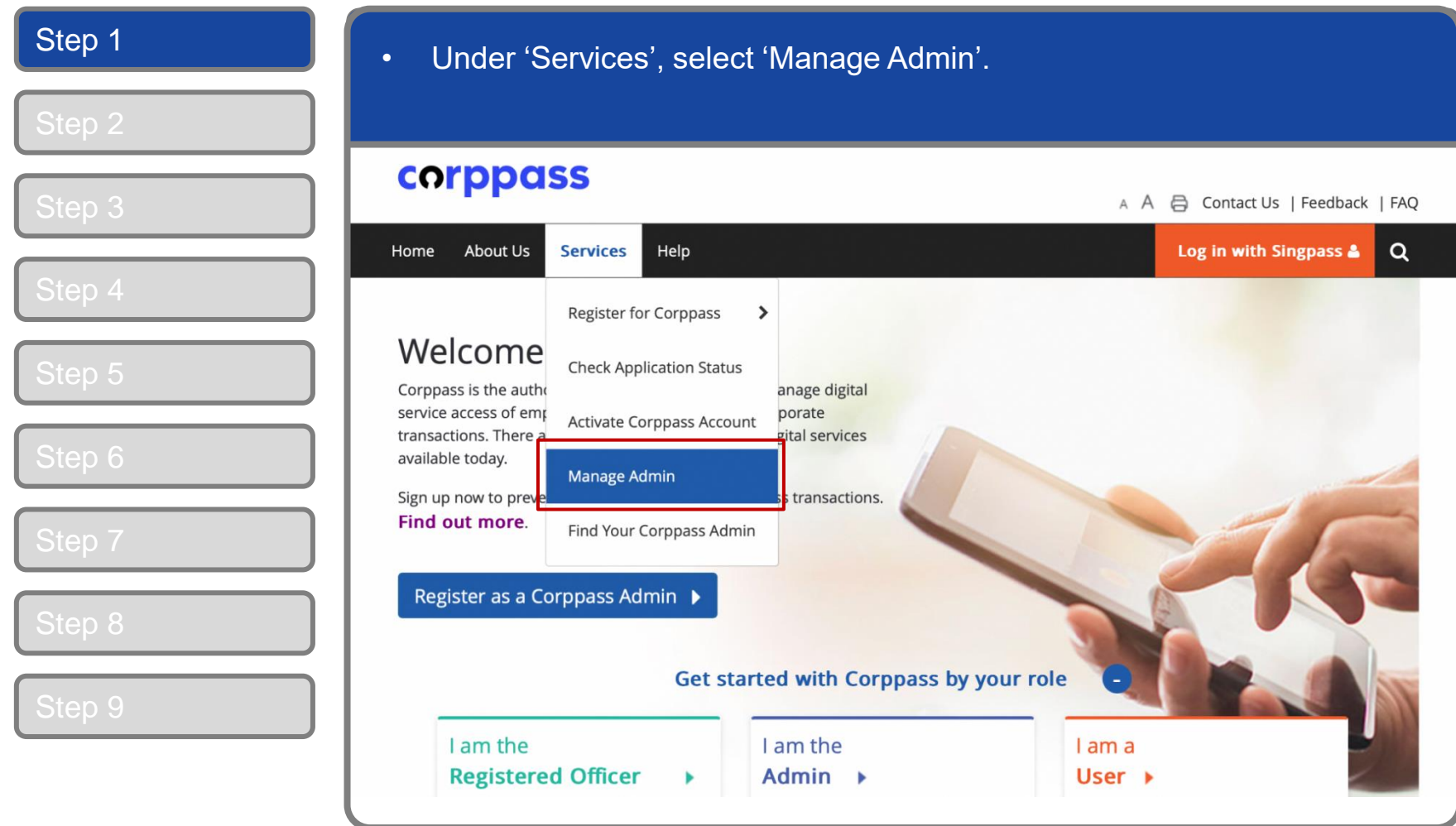

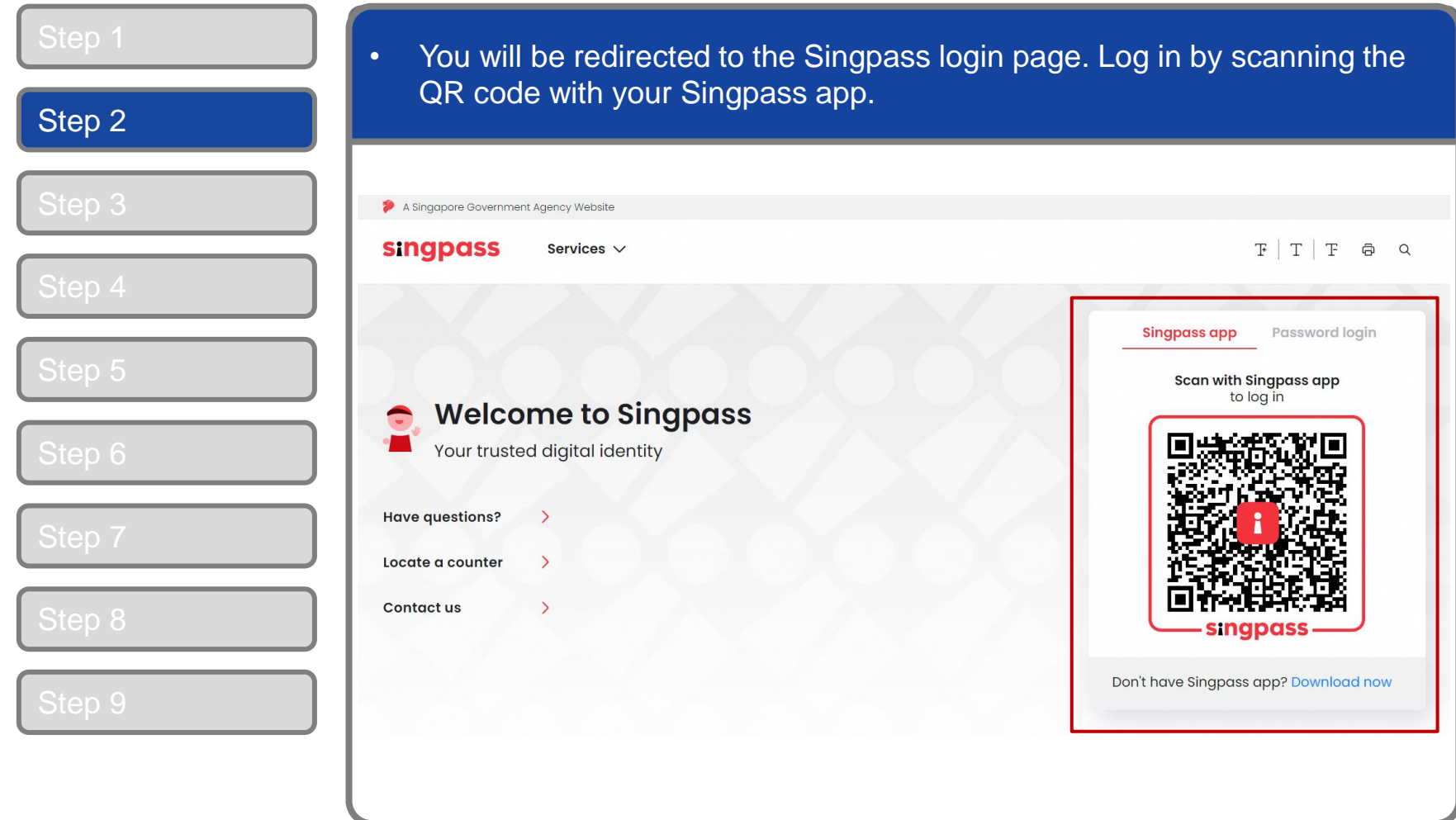

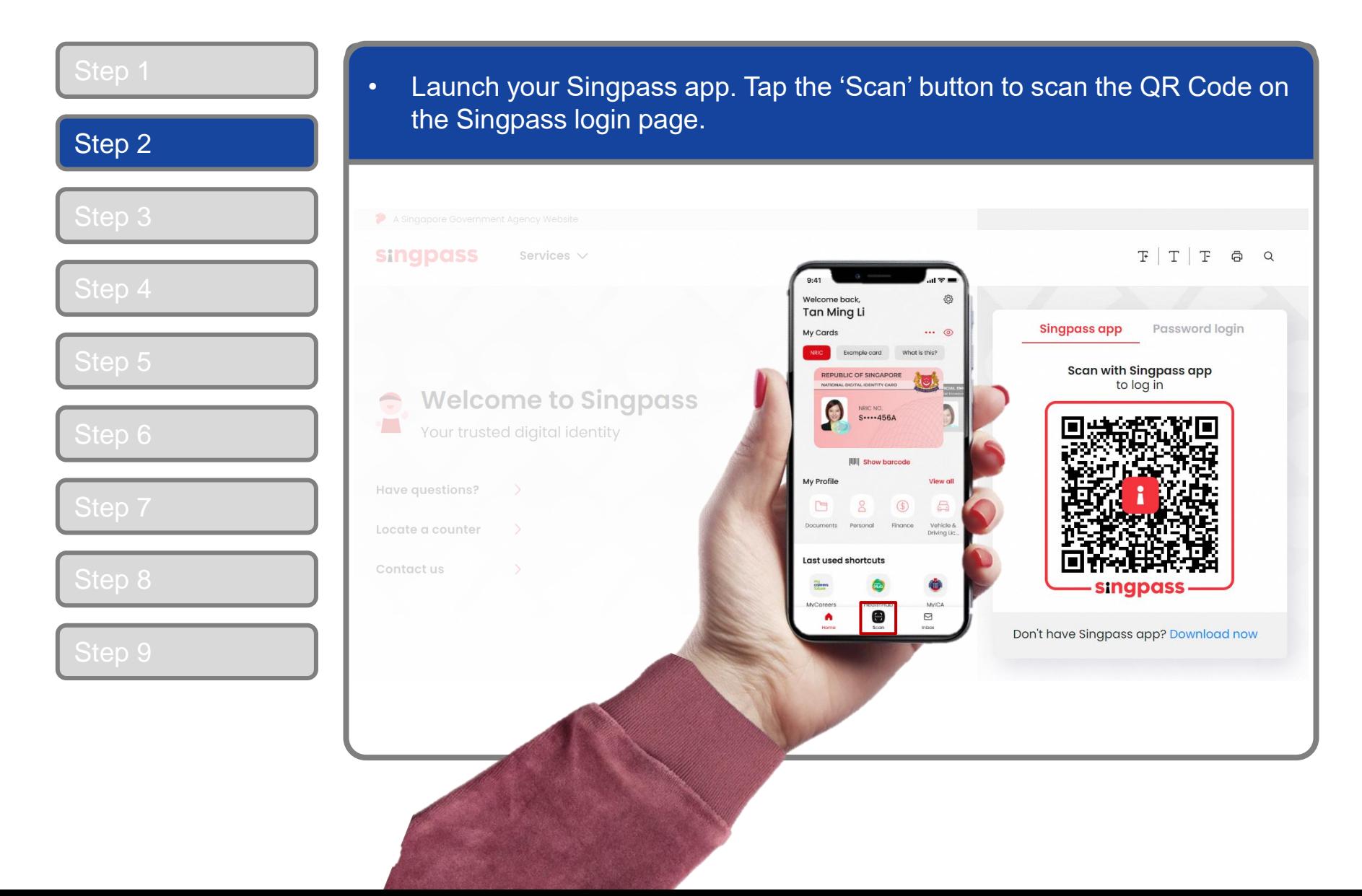

#### **Approve An Admin Application**

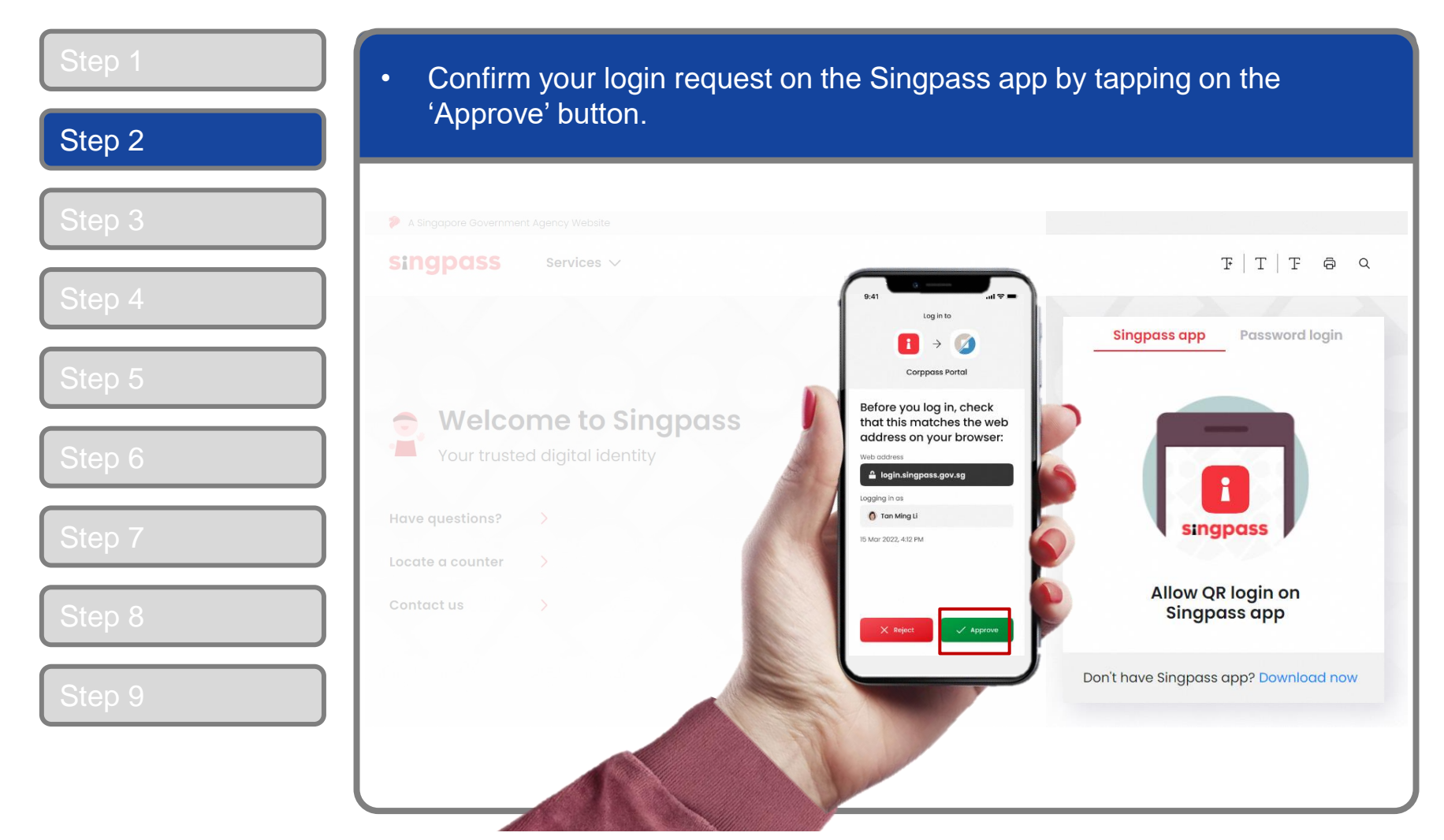

7

**Note:** You will be prompted to use fingerprint (for selected smartphones), Face ID (for selected smartphones) or 6-digit passcode to verify your identity

corppass

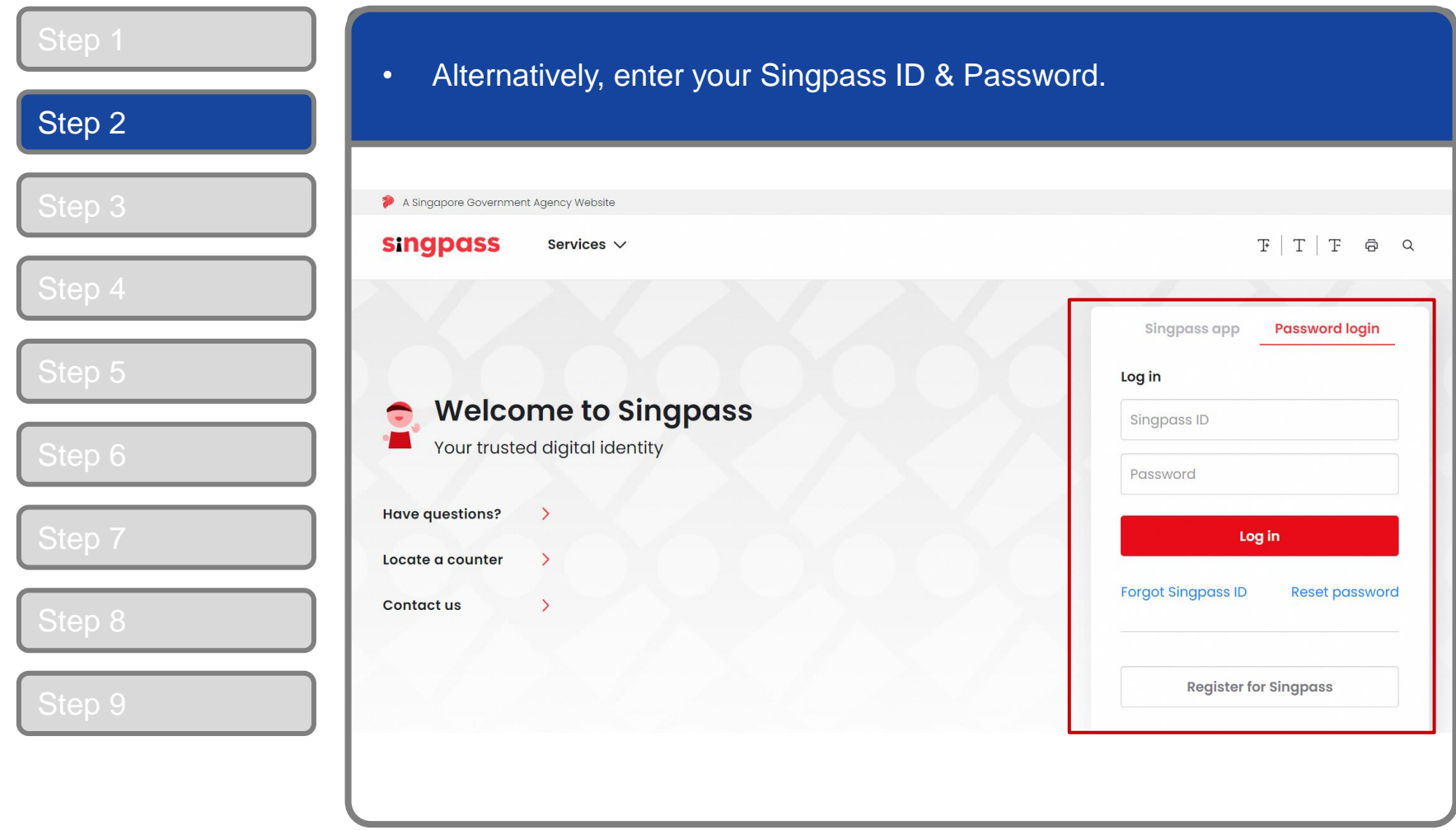

corppass

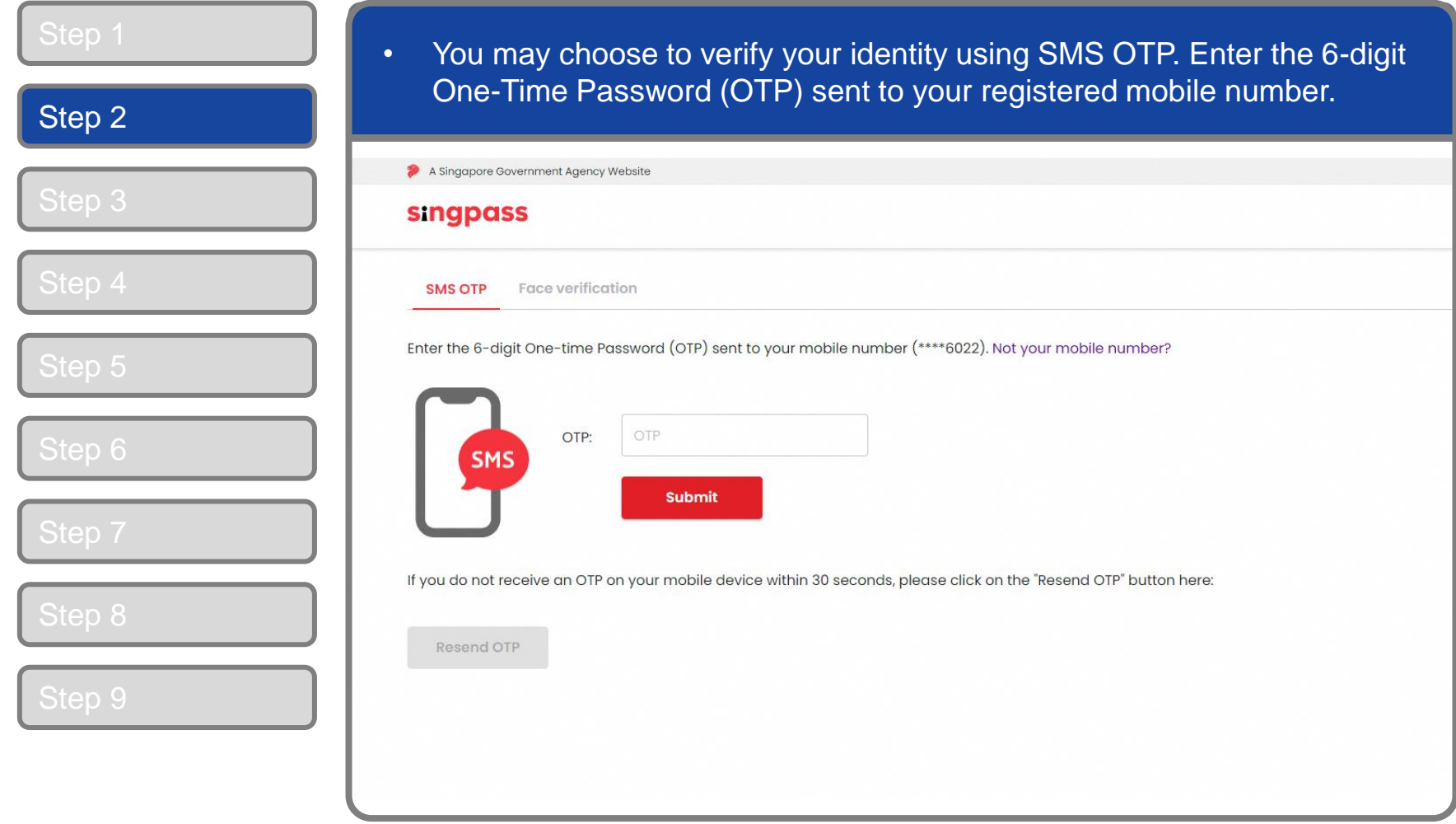

corppass

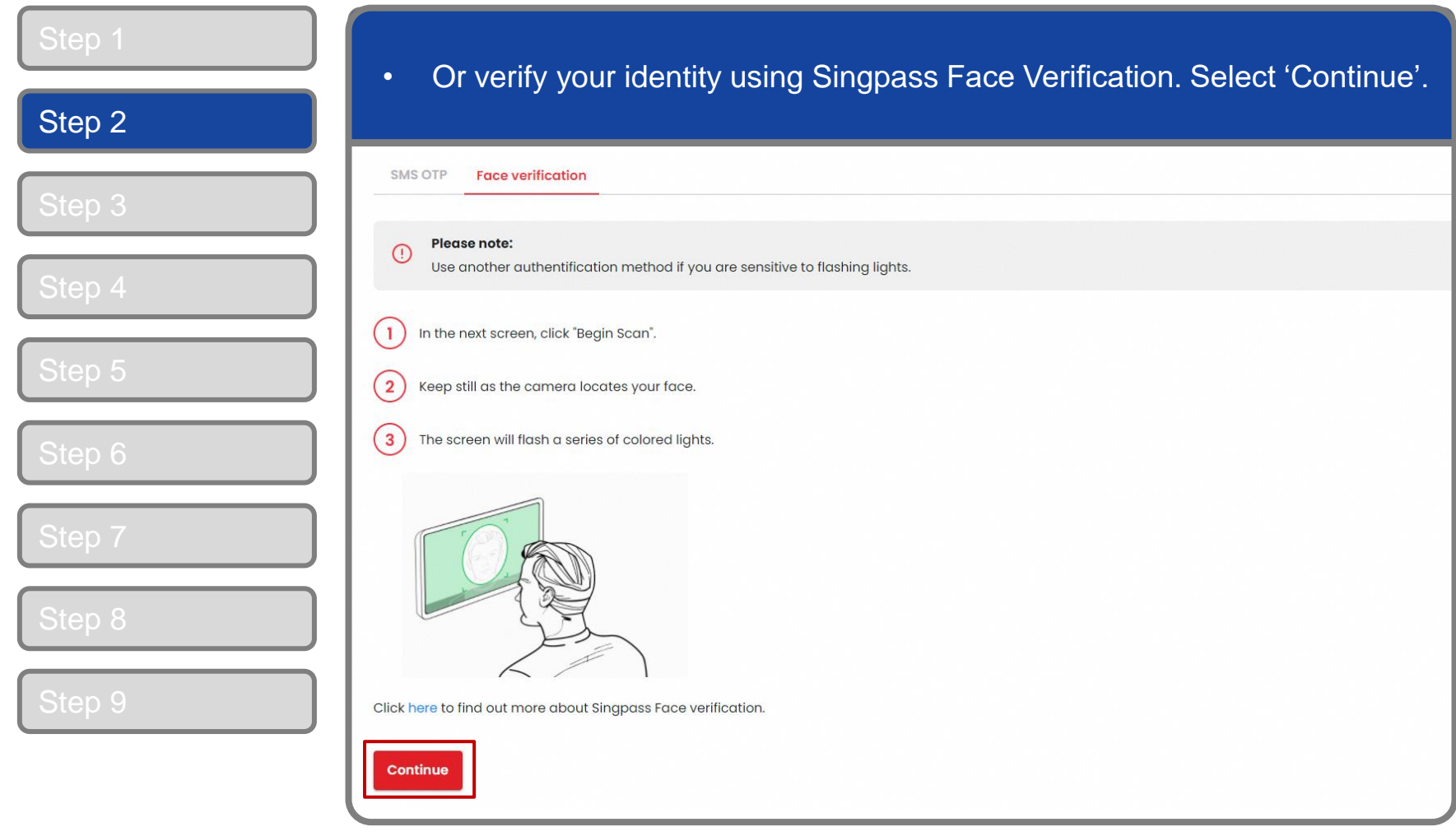

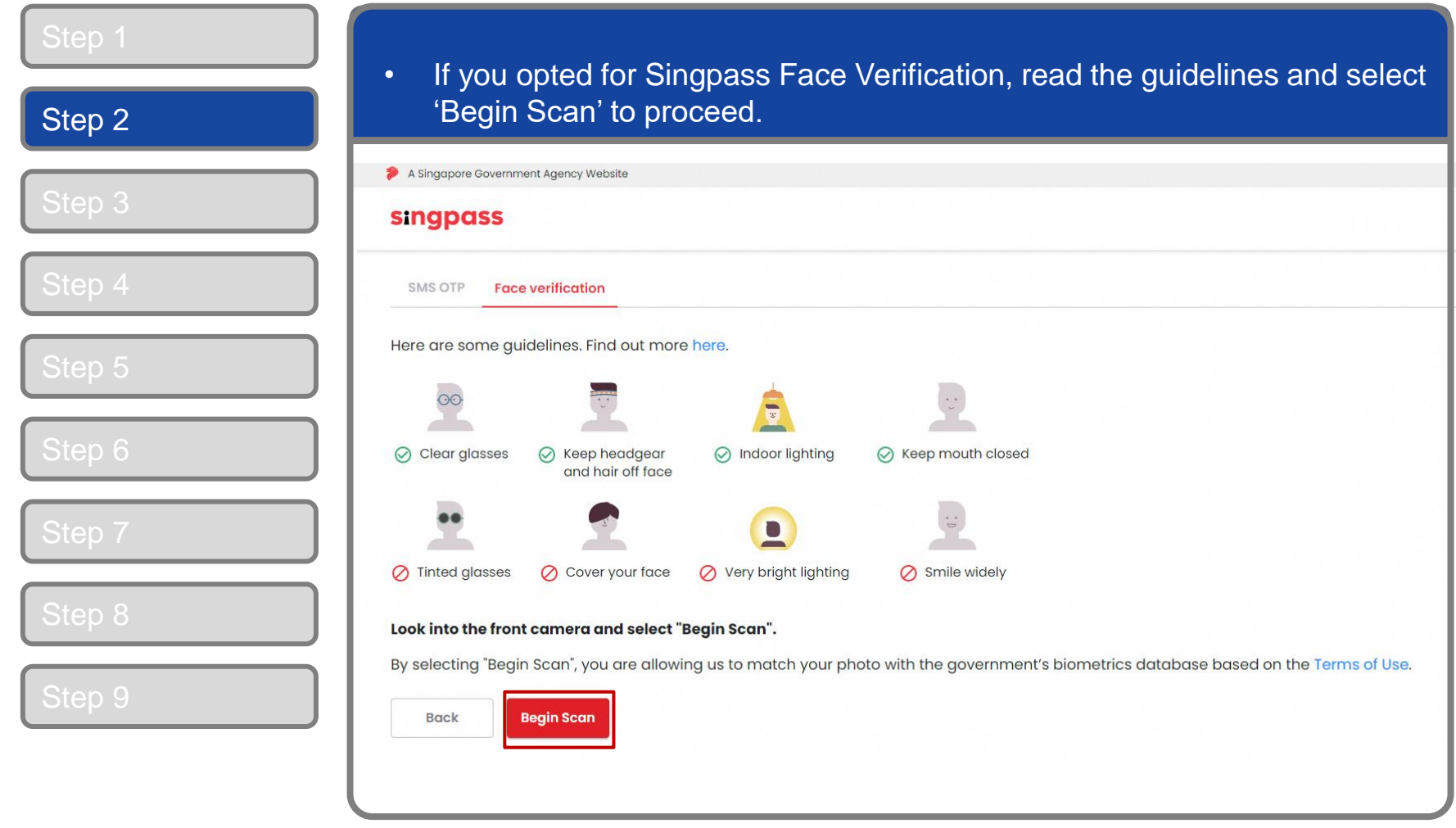

#### **Approve An Admin Application**

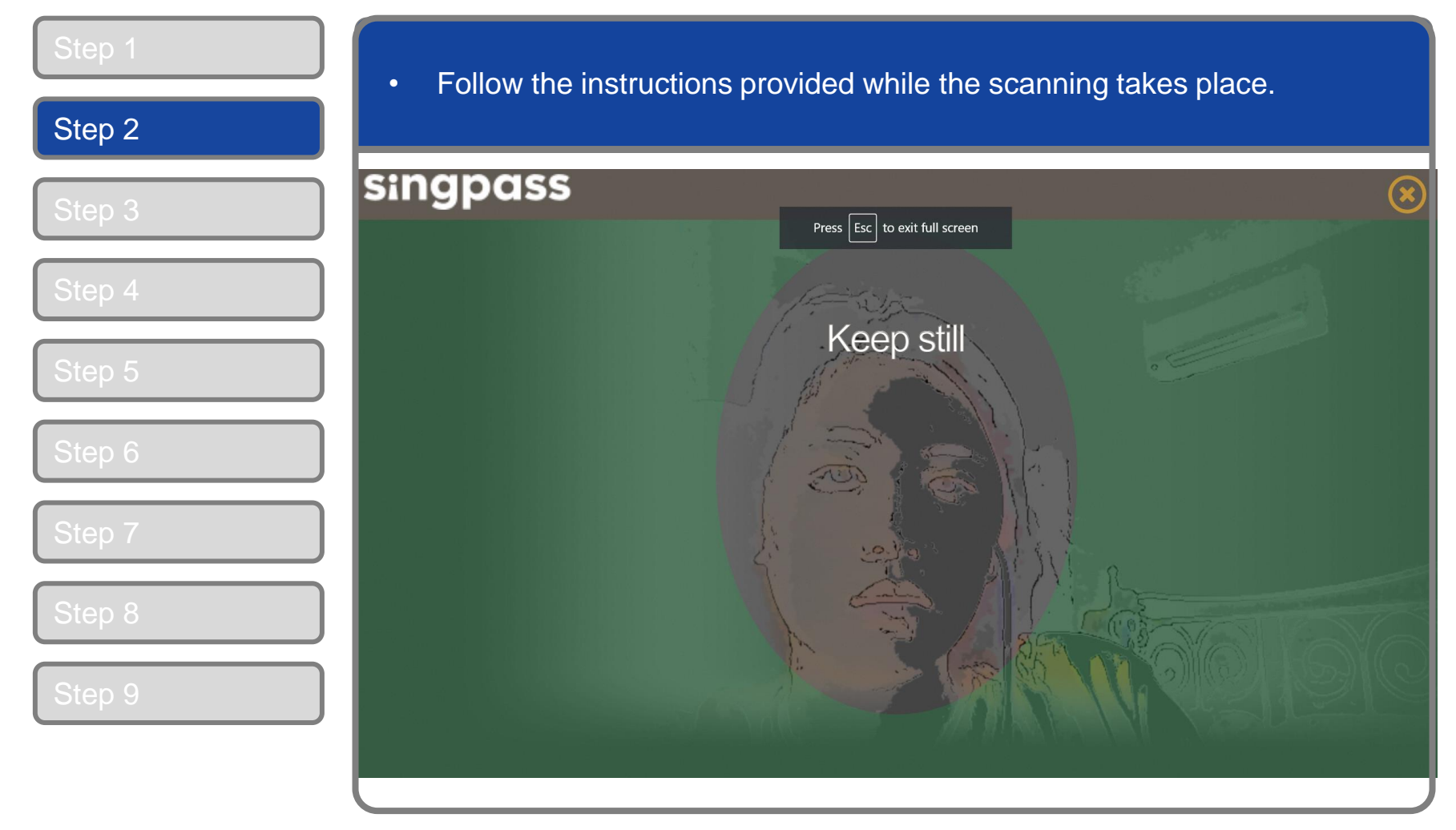

**Note:** Singpass Face Verification does not require any setup and is only available on desktop and mobile browsers. It requires the user to have a front-facing camera on their device when accessing digital services.

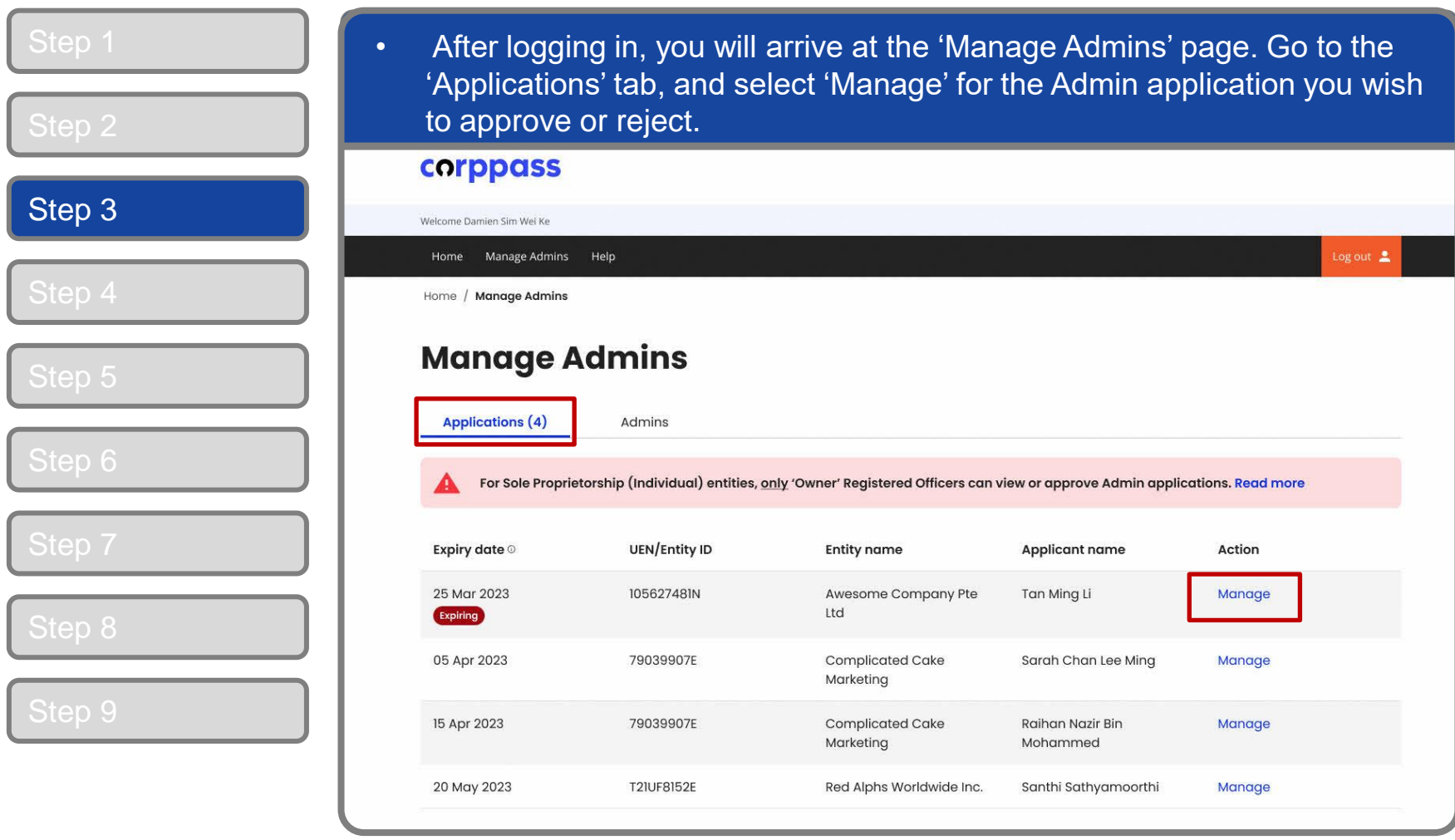

corppass

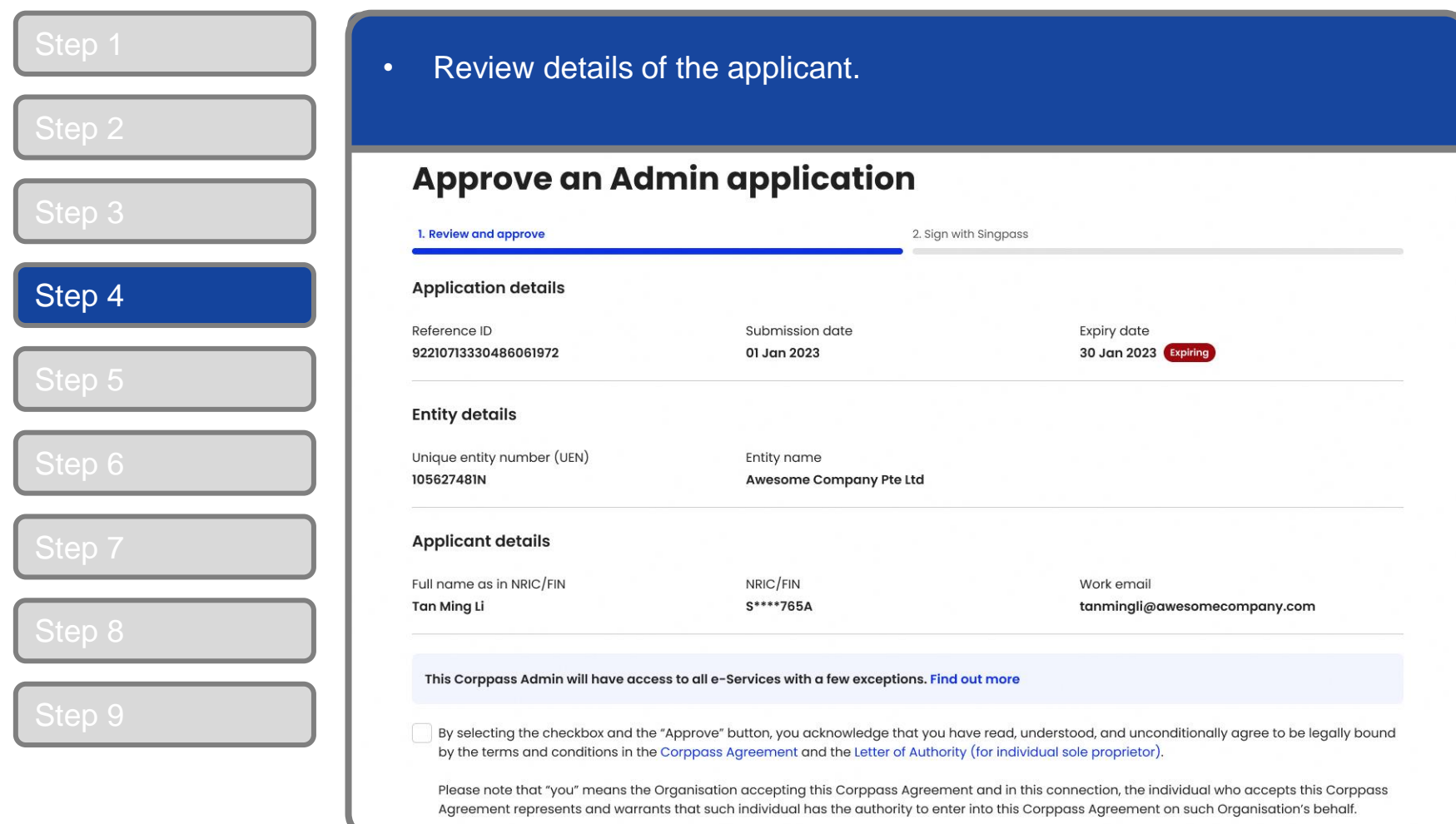

corppass

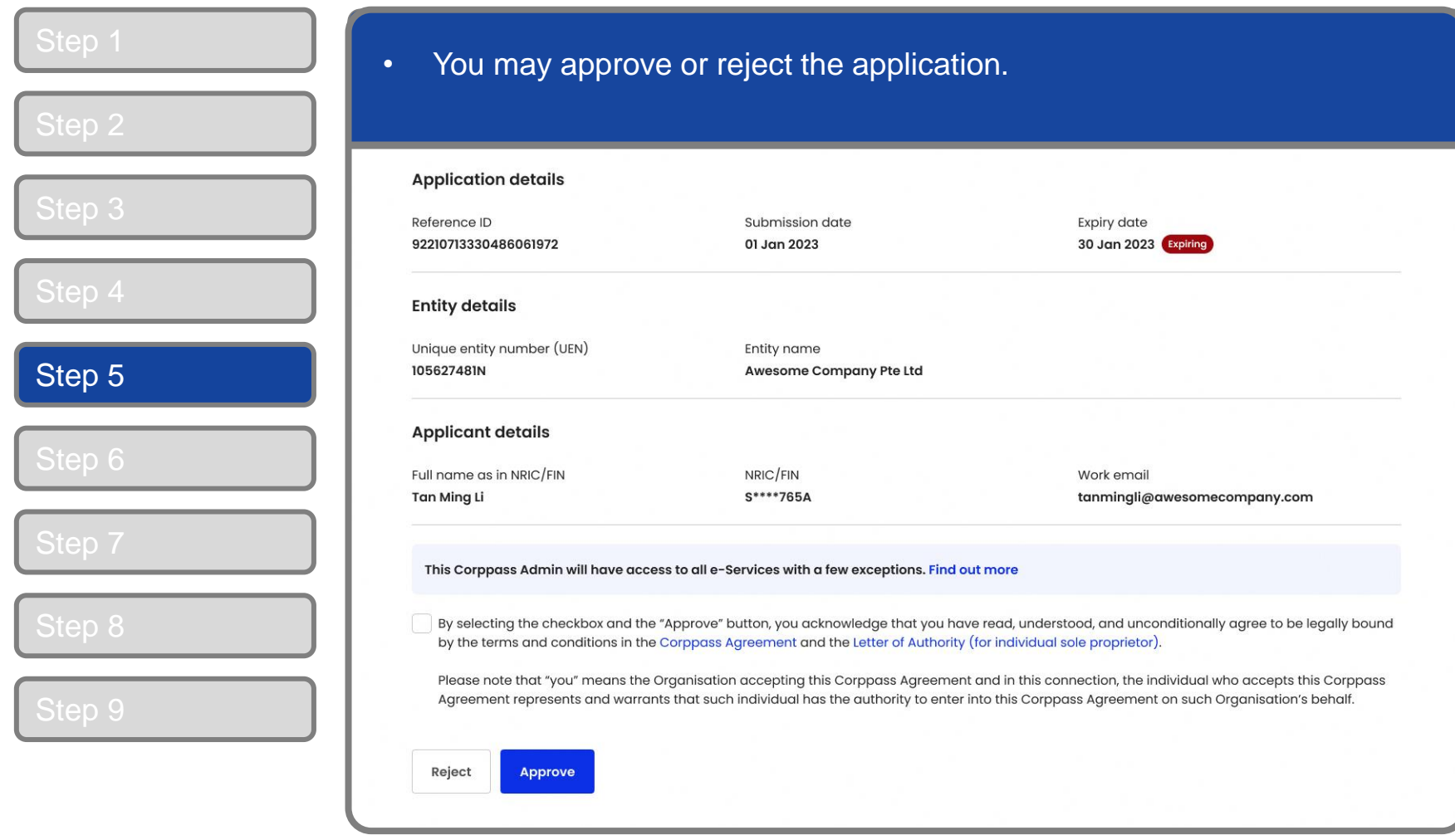

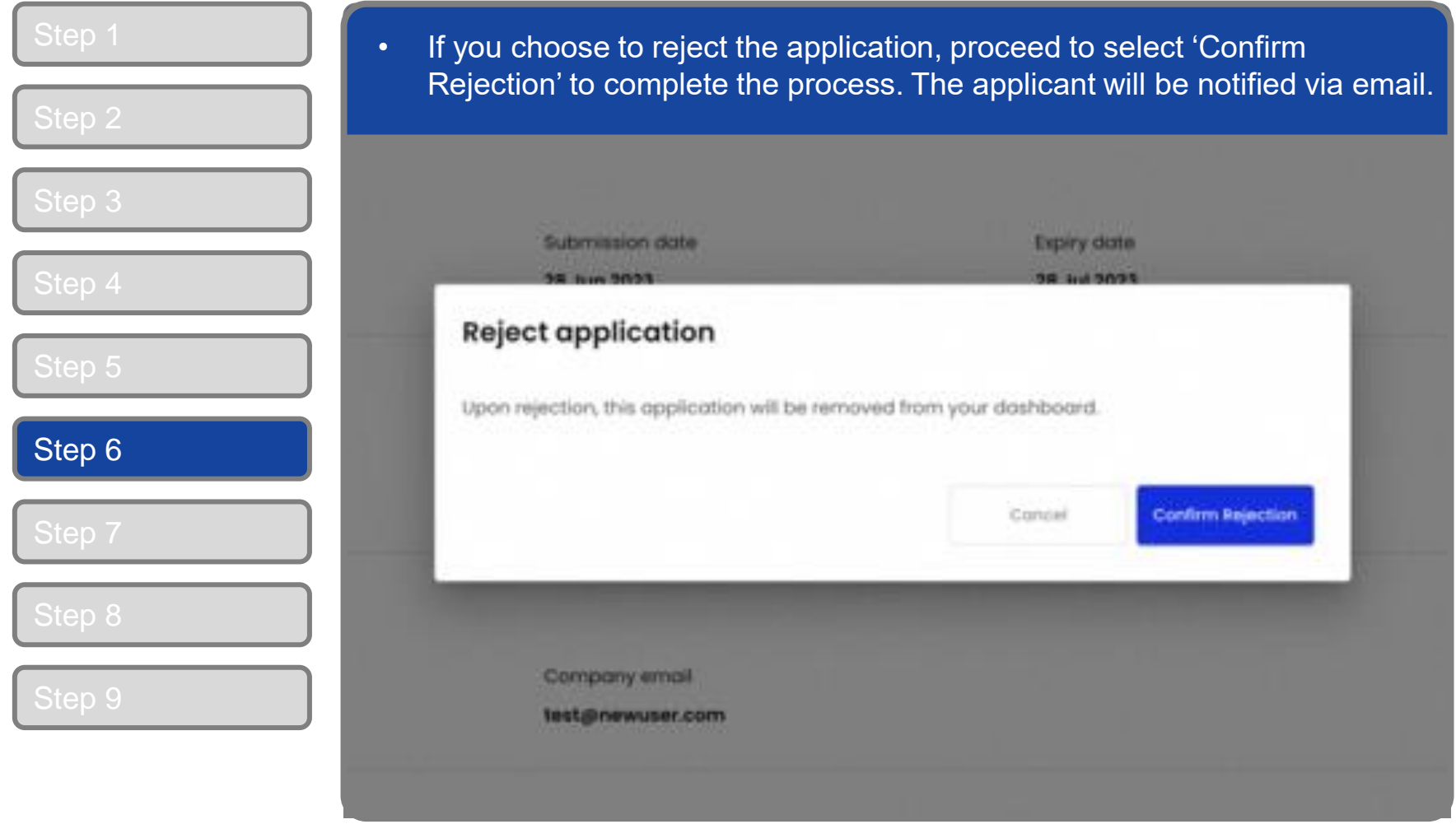

corppass

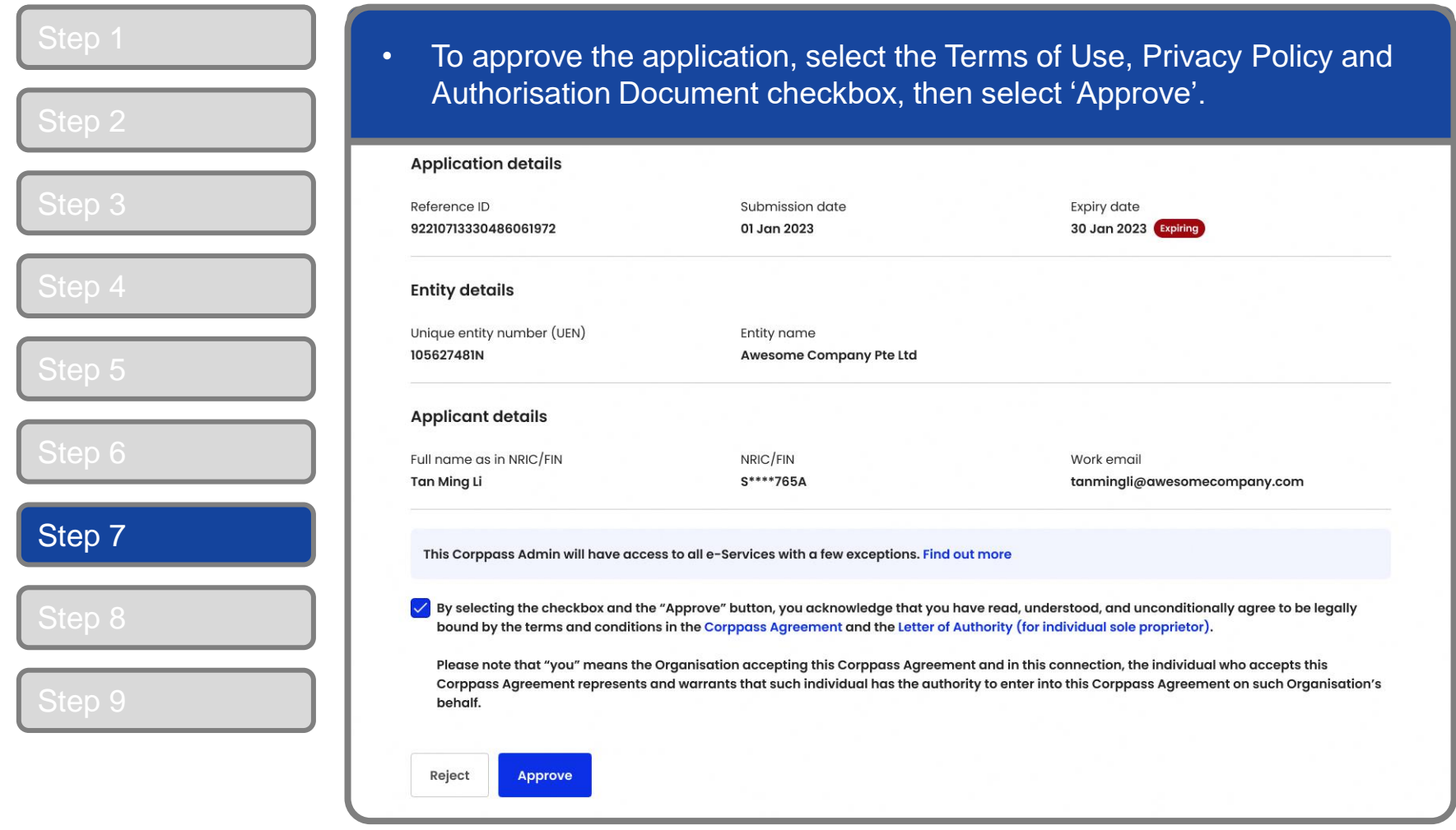

#### **Approve An Admin Application**

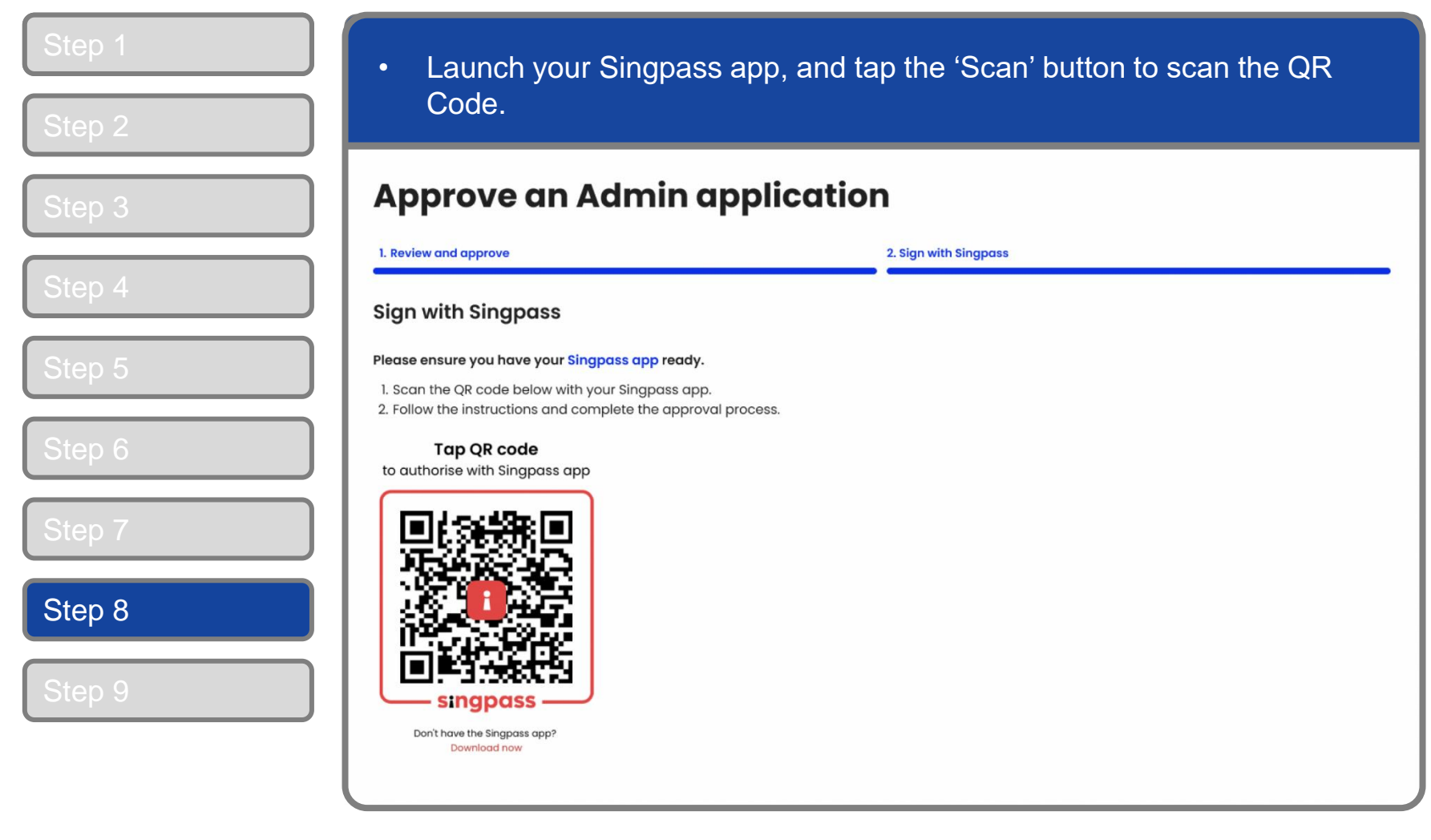

**Note:** You will only be required to Sign with Singpass on the Singpass app when approving a Corppass Admin.

#### **Approve An Admin Application**

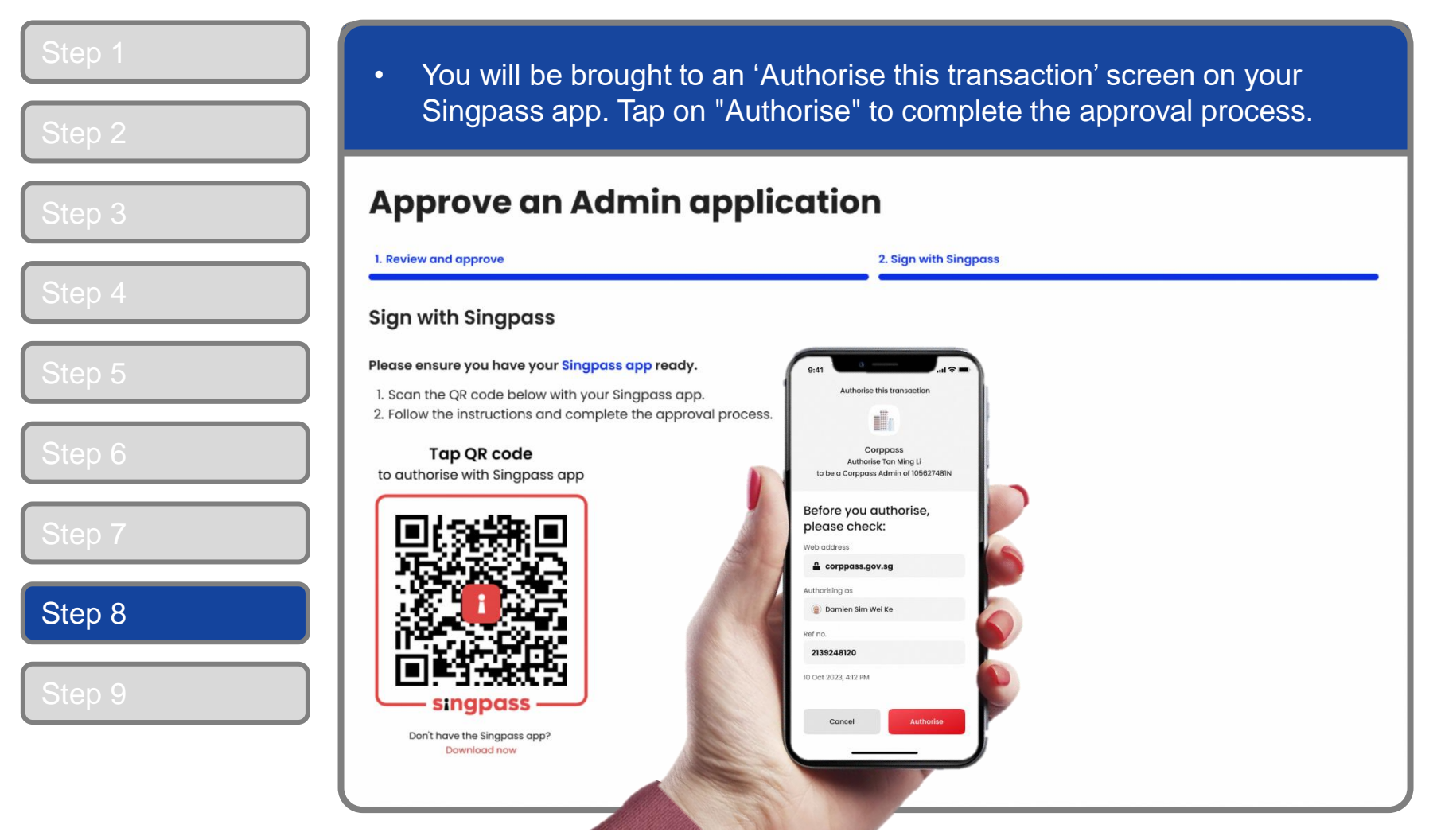

**Note:** You will be prompted to use either fingerprint (for selected smartphones), Face ID (for selected smartphones) or 6-digit passcode to verify your identity.

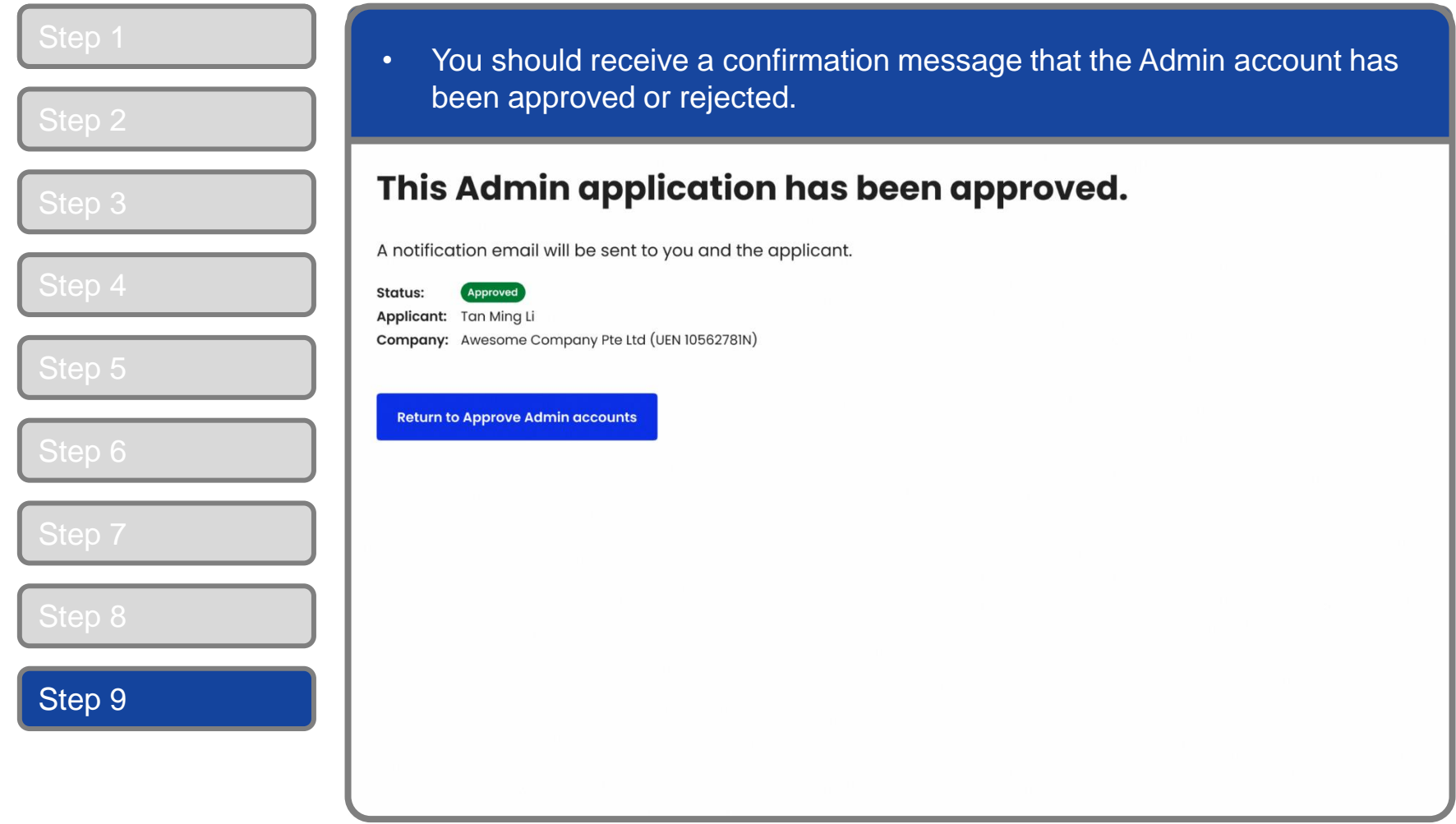

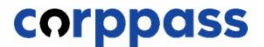

# <span id="page-20-0"></span>TERMINATE A CORPPASS ADMIN ACCOUNT

corppass

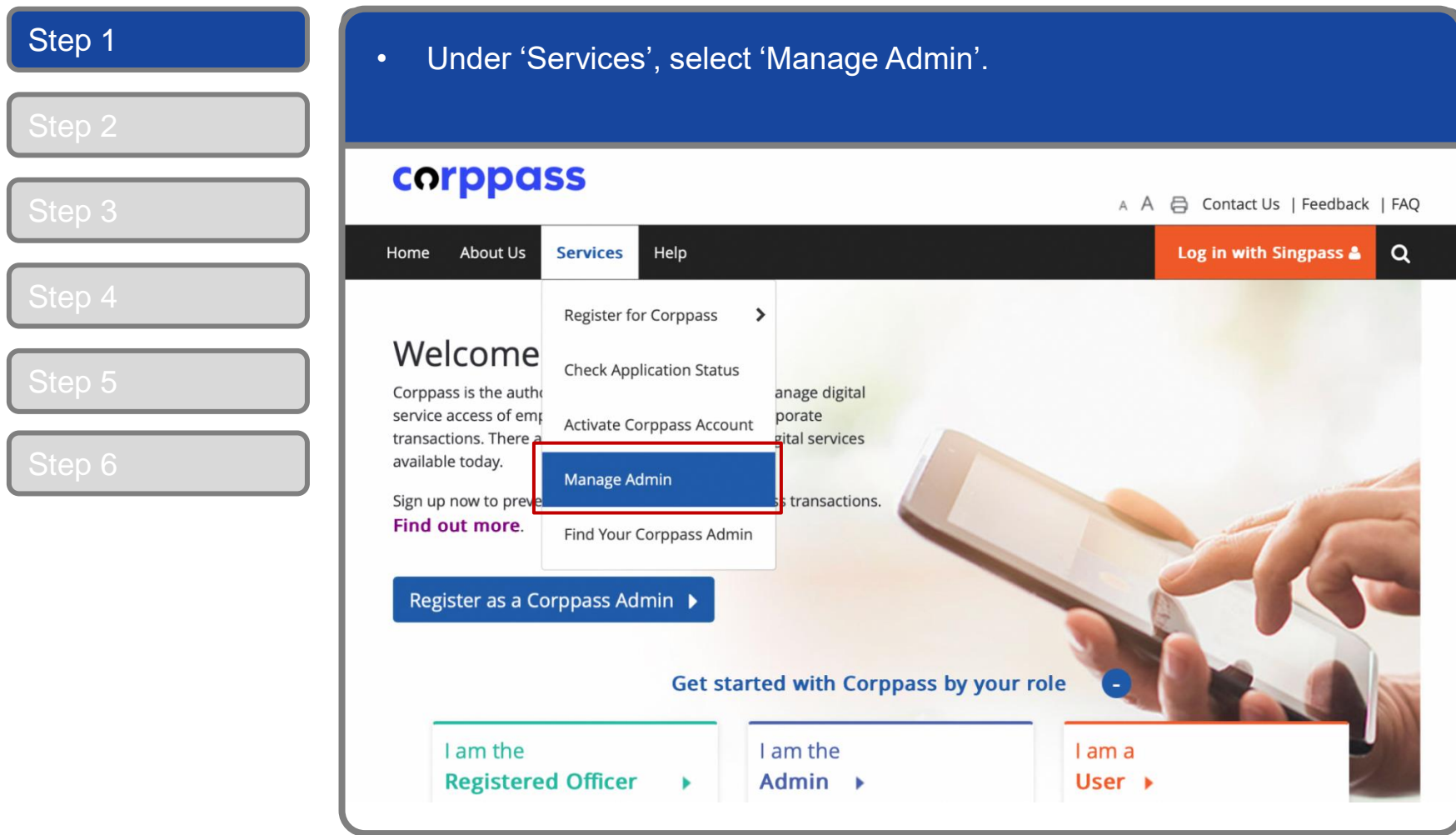

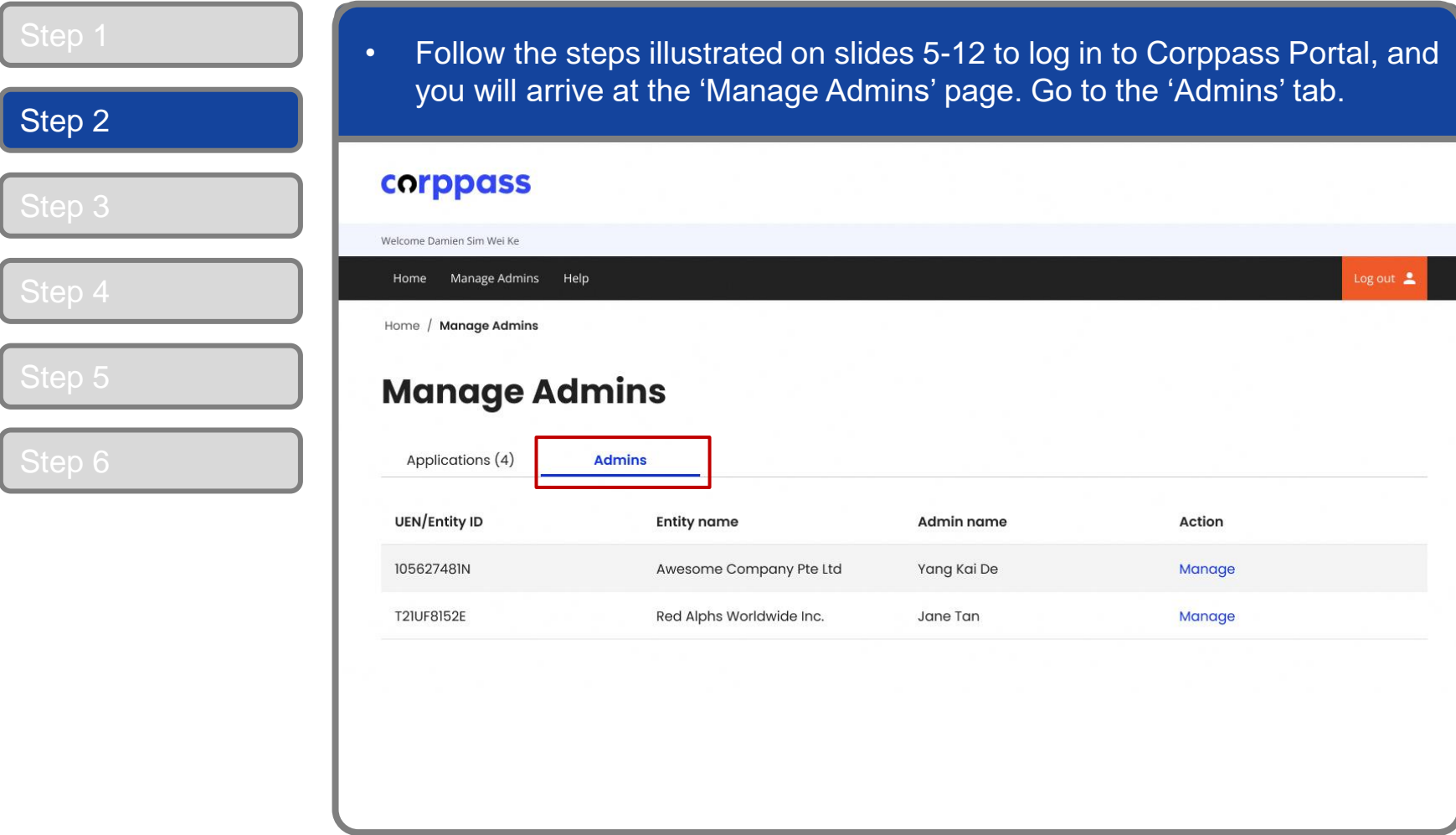

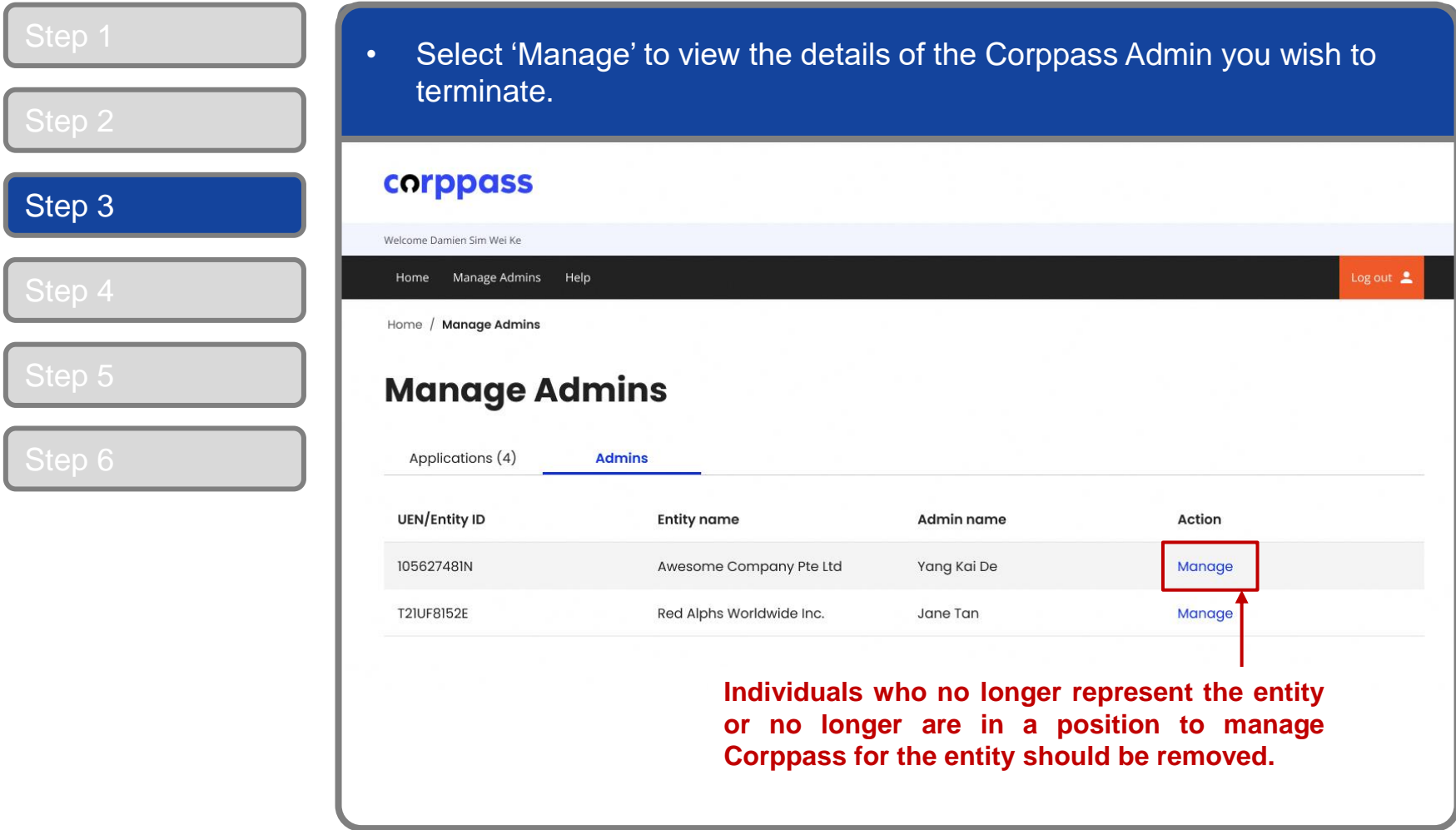

corppass

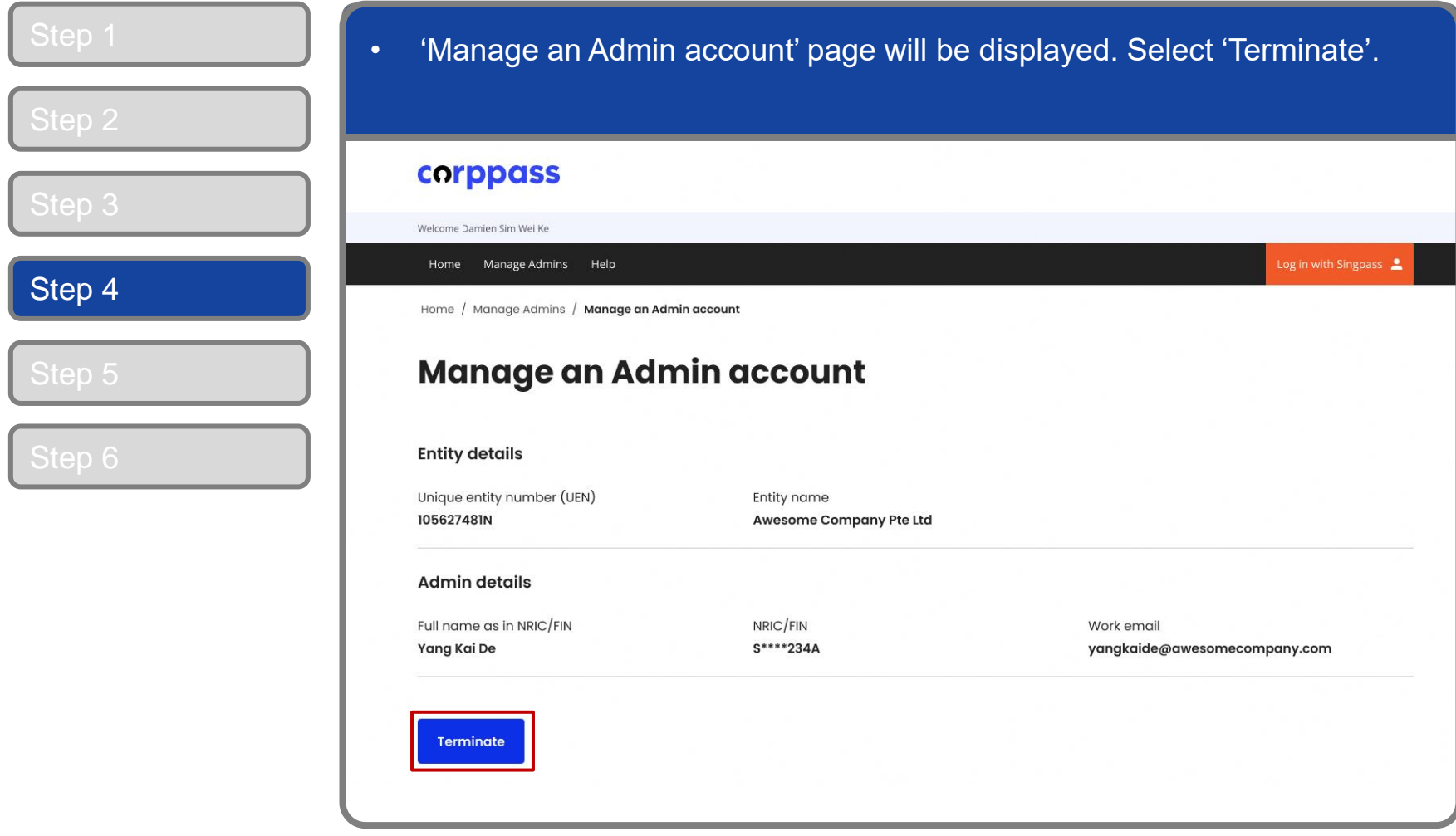

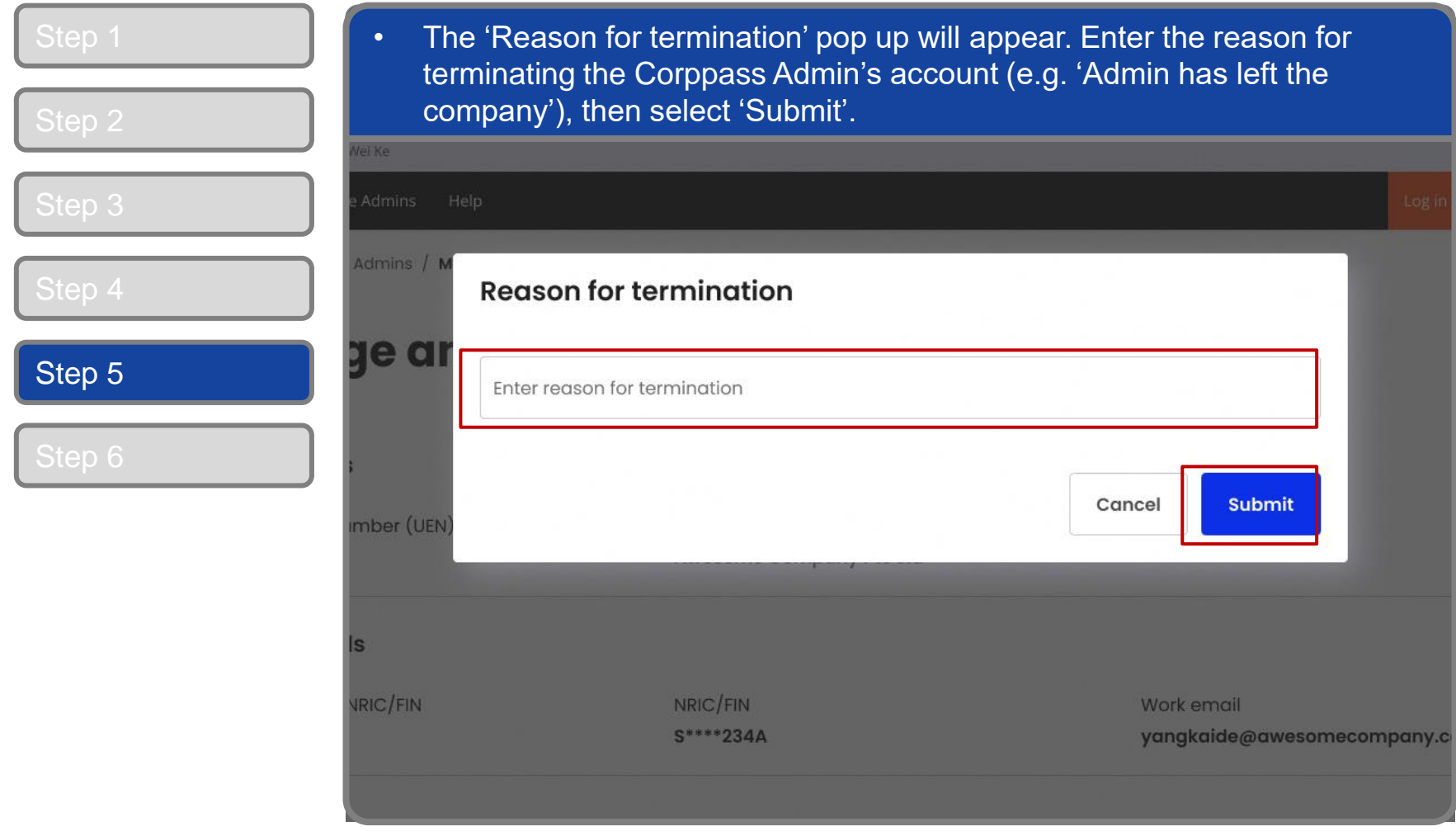

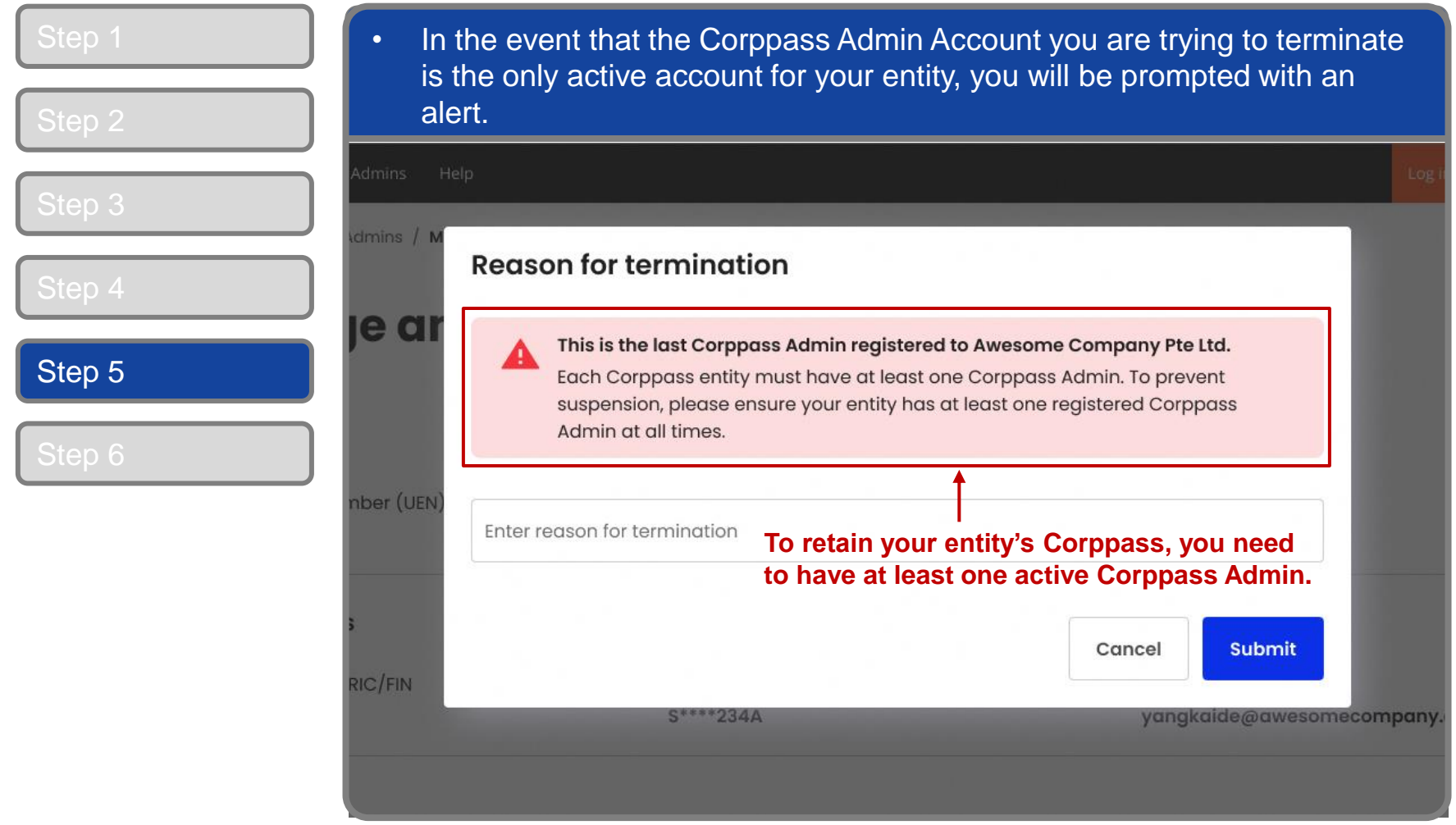

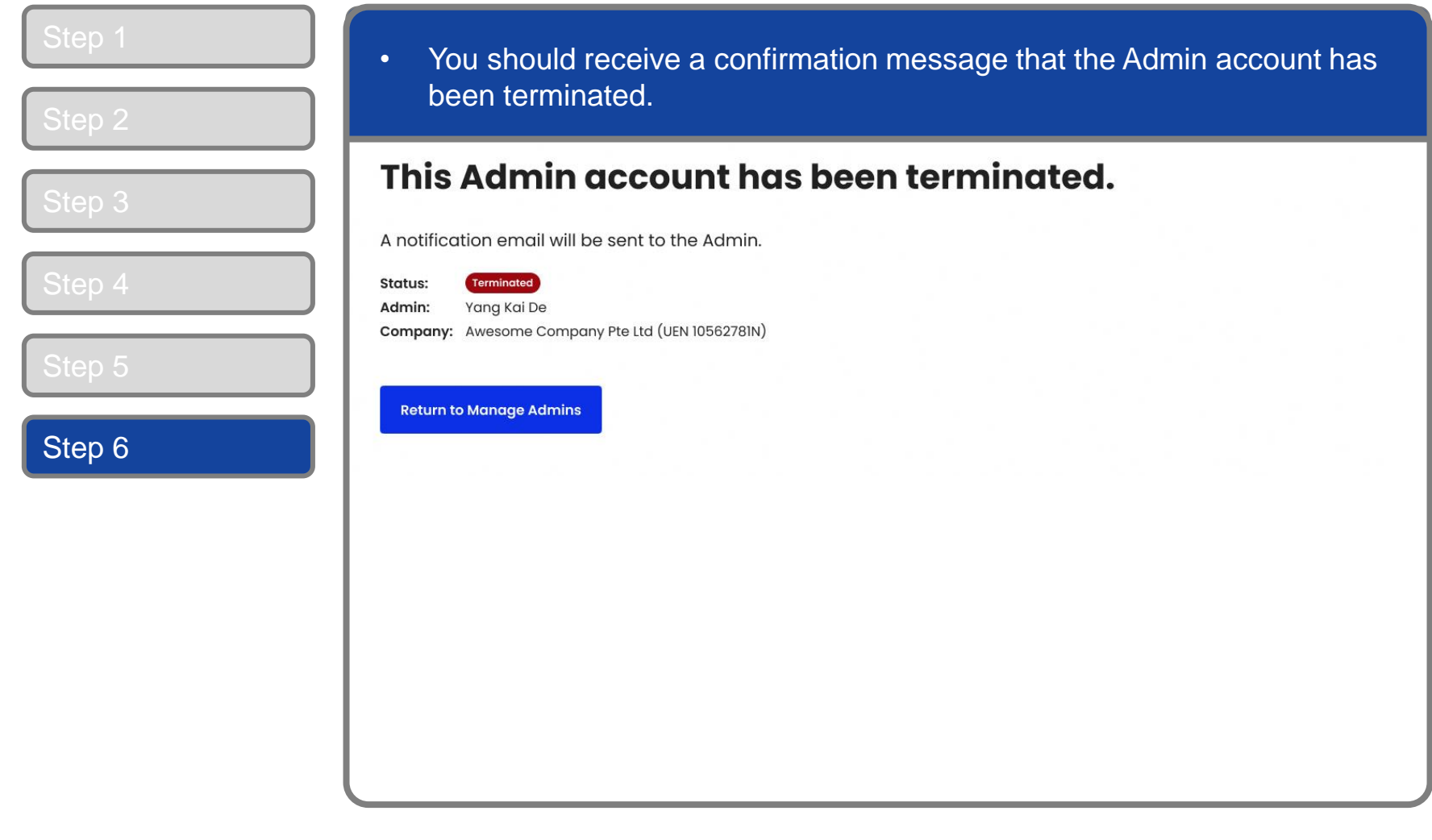

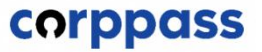

## **- END -**

Updated as of April 2024